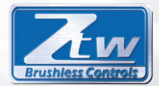

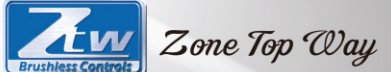

# $777$ AST 1110 SQ.NLT

## **USER MANUAL**

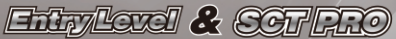

vo

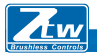

Zone Top Way

Merci d'avoir choisi le régulateur de vitesse électronique sans balai (ESC) de ZTW. La série ZAST de la série ZTW à l'échelle 1:10 a été spécialement conçue pour faire fonctionner des moteurs sans capteur tétrapolaires à 4 pôles. Il s'agit d'un contrôleur de haute qualité et hautes performances pouvant être utilisé sur des camions et des poussettes à l'échelle 1: 8. Les commandes de la série Beast ont été soigneusement conçues, testées et optimisées par des pilotes expérimentés. Cela s'est avéré être une qualité de contrôleur fiable. De plus, nous le rendons plus résistant à l'eau. Non résistant aux éclaboussures, il est vraiment étanche. Vous pouvez conduire vos véhicules à travers la rosée du matin, sur la route boueuse, sur la neige humide ou à peu près partout où vous voulez aller. Pour utiliser ce contrôleur correctement, veuillez lire attentivement ce manuel avant utilisation. ZTW Model n'a aucun contrôle sur l'utilisation, l'installation, l'utilisation ou la maintenance appropriées de ces produits. Par conséquent, aucune responsabilité ni responsabilité pour les dommages et pertes de coûts résultant de l'utilisation de cet article. Toute réclamation résultant de l'exploitation, d'une défaillance ou d'un dysfonctionnement, etc., sera rejetée. Nous n'assumons aucune responsabilité pour les dommages personnels, matériels ou indirects dus à notre produit ou à notre traitement. L'obligation de verser une indemnité est limitée, dans la mesure où la loi le permet, au montant de la facture du produit correspondant. caractéristiques:

Meilleure réponse de l'accélérateur, excellente accélération, freins puissants et linéarité des gaz. Effectuez les réglages avec la carte de programme LED.

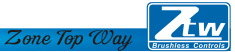

- Fonctions de protection multiples: protection contre les coupures de basse tension, protection contre la surchauffe et protection contre les fuites de gaz.
- Compatible avec la plupart des moteurs sans balais.

Spécifications du régulateur BEAST série 1:10:

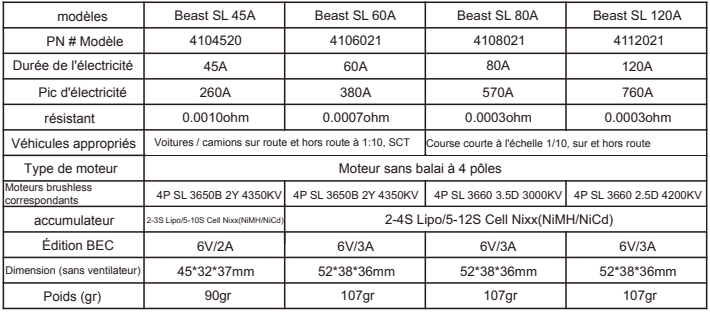

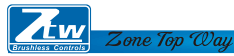

#### **Commencez à utiliser le nouvel ESC:**

Faites attention à chaque connexion et assurez-vous que chaque affectation est correcte.

- <sup>1</sup> Câble de signal. Câble de commutation <sup>6</sup> Bleu motorcabe a  $\circledcirc$  Câble moteur jaune B
- $\circledcirc$  Câble moteur orange  $C \circledcirc$  Câble d'alimentation (-)
- Câbled'alimentation (+) <sup>8</sup> ligne de condensateurs
	- Two all the
- Câble de signal
- Câble de commutation
- Câble moteur bleu A
- Câble moteur orange C
- <sup>3</sup> Câble d'alimentation (+) <sup>3</sup> Câble moteur jaune B
- Câble d'alimentation (-)

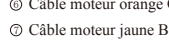

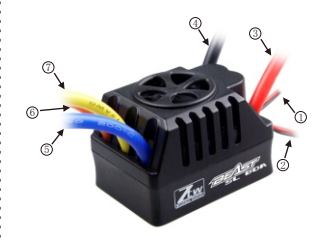

#### Mode sans capteur

Lors de l'utilisation d'un moteur sans balais sans capteur, le câble moteur bleu A, le câble moteur jaune B et le câble moteur orange C du variateur peuvent être librement connectés aux câbles moteur. Si le moteur tourne dans le sens opposé, veuillez remplacer les deux connexions de câble.

Zone Top Way

## Connexion au récepteur<br>Câble poir RX-

 $C<sub>î</sub>h<sub>l</sub>$  noir Câble rouge RX+6.0V Câble blanc RX-Signal

#### Indication LED

\* Lorsque le contrôleur est connecté à la batterie, il peut identifier automatiquement le type de moteur via les voyants affichés.

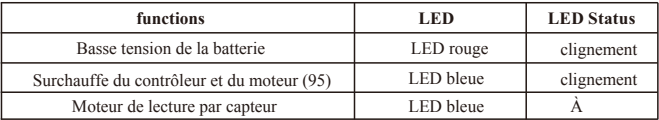

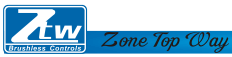

#### **Calibrage de la plage de gaz**

1. Allumez l'émetteur, connectez le régulateur aux piles et réglez la direction du canal de gaz sur REV. Réglez la valeur EPA / ATV du canal gaz à 100%.

2. maintenez le bouton Set enfoncé et tournez le bouton. Relâchez le bouton lorsque le voyant bleu est allumé. Appuyez à fond sur l'accélérateur, le voyant rouge clignote et le moteur émet un bip sonore. lorsque le système confirme la position.

3. Réglez la manette des gaz sur le frein maximum, le voyant bleu clignotera et le moteur émettra deux bips sonores lorsque le système confirmera la position.

4. La gâchette revient à la position neutre. Les voyants rouge et bleu clignotent et le moteur émet trois bips sonores lorsque le système confirme la position.

5. Éteignez le contrôleur pour enregistrer les paramètres.

6. Allumez le contrôleur. Vous pouvez maintenant utiliser le contrôleur.

#### **Elément programmable et paramètres par défaut**

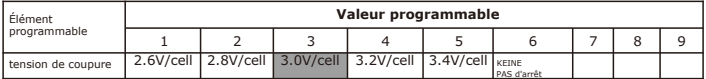

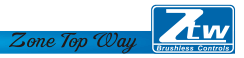

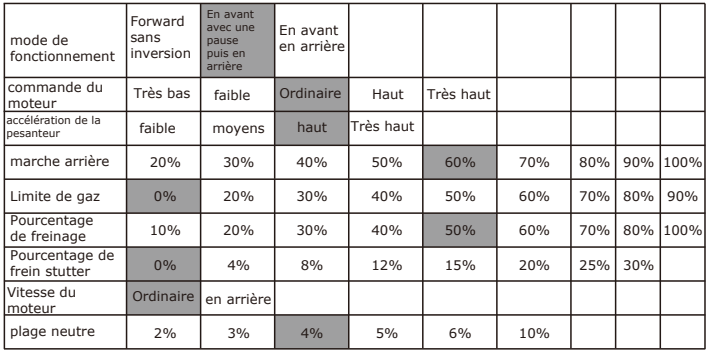

Hinweis: Elemente, die Farbig sind, sind Standardeinstellungen

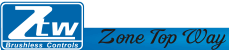

### **1. tension de coupure**

#### **● Détection automatique du nombre de cellules**

Selon le type de vos batteries, définissez le type de batteries et le seuil de coupure basse tension à l'aide du logiciel PC ou de la carte de programme. Le contrôleur peut détecter la tension de la batterie à tout moment et réduire la puissance de sortie dès que la tension de la batterie est inférieure au seuil de coupure basse tension prédéfini.

**●** Lorsque vous utilisez des piles NiMH ou NiCd, vous n'avez pas besoin de régler la tension de coupure pour protéger les piles. Si vous utilisez plus de 6 piles NiMH ou NiCd, vous devez régler la tension de coupure, par exemple. Si vous utilisez une batterie NiMH à 8 cellules, vous utiliserez un arrêt de 5,6 V volts (8 x 0,7 V = 5,6 V). Si la tension des batteries est inférieure à 8,412,6 V, le contrôleur détecte automatiquement les LiPos 3S. Si la tension des batteries est inférieure à 8,4 V, le régulateur 2S détecte automatiquement le LiPos. Si la tension des batteries est inférieure à 8.416.8V, le contrôleur détecte automatiquement le LiPos 24S. Si la tension de la batterie est inférieure à 2125,2V, le contrôleur détecte automatiquement les LiPos 5-6S.

**●** Coupure de tension personnalisée (pour les batteries NiMH ou NiCd) Vous pouvez sélectionner une tension de démarrage de 4, 5, 6, 9 ou 12 volts. Avec le bouton haut / bas à droite de la tension, vous pouvez alors augmenter la tension de 0,1 V entre les réglages sélectionnables.

\* Lorsque vous utilisez des piles au lithium, ne les déchargez pas à moins de 3,0 V par pile.

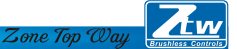

## 2. mode de fonctionnement

**●** Forward sans inversion

Ceci est un réglage de course, la marche arrière est désactivée.

La plupart des courses ne permettent pas la marche arrière.

**●** En avant avec pause puis en arrière: (par défaut)

*Bashing général (FUN) ou course lorsque l'inverse est autorisé. Le régulateur électronique nécessite 2 secondes de ralenti continu de l'émetteur avant de permettre la marche arrière.*

*Remarque: Il existe une protection automatique dans le contrôleur ZTW. Ce n'est que lorsque vous avez mis en pause et que vous êtes revenu en arrière que le déclencheur est réglé sur neutre et qu'il*  est à nouveau disponible. Si vous appuyez sur la gâchette lors de l'inversion pour avancer. Cela devrait *aider à éviter de graves dommages à la transmission.*

**●** Avant / arrière

Si cette option est activée, le véhicule RC peut avancer et reculer, mais pas freiner.

#### Contrôleur - fonctionnement inversé

Si vous vous trouvez dans une situation qui nécessite un entraînement en marche arrière après avoir appliqué les freins dont vous avez besoin, replacez l'accélérateur au point mort. Attendez un moment ou deux, puis poussez la gâchette en avant pour faire marche arrière.

#### 3. Motor-Timing

Cette option affecte la bande de puissance et l'efficacité (durée de fonctionnement) d'un moteur électrique. La valeur par défaut est "Normal" et constitue un bon point de départ pour fournir des performances et assurer une bonne exécution.

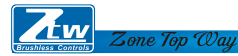

**●** Très bas Fournit une efficacité maximale avec moins de puissance. Une cadence plus élevée produit beaucoup plus de puissance, mais au détriment de l'efficacité (moins de temps de fonctionnement) et le moteur génère généralement plus de chaleur. Chaque moteur sans balai réagit différemment au minutage. Bien adapté pour une utilisation sur des surfaces pavées ou plus dures et pour la course avec des moteurs KV à régime nominal élevé ou à faible régime.

- **●** faible Fournit la puissance nécessaire pour parcourir des surfaces molles, amusantes et durer plus longtemps.
- **●** Normal (Standard) Bon mélange de performance et d'efficacité lors de l'utilisation de tout moteur.
- **●** haut Plus de puissance que d'efficacité, le temps de fonctionnement est donc réduit et vous devez surveiller la chaleur du moteur. Les moteurs à vitesse KV supérieure ou inférieure génèrent rapidement de la chaleur avec ce réglage. Une plage de température élevée sécurisée est comprise entre 74 ° C et 82 ° C (165 ° F et 180 ° F). Une valeur supérieure peut endommager votre moteur.
- **●** Très haut C'est la puissance maximale et doit être utilisé avec précaution.

Remarque: chaque moteur peut surchauffer dans ce réglage. Vérifiez régulièrement la température du moteur et assurez-vous que vous ne travaillez pas à une température supérieure à 165 ° et 180 ° F (74 ° à 82 ° C), ce qui pourrait endommager votre moteur ou votre régulateur électronique.

#### 4. accélération initiale

Utilisez-le pour limiter la puissance initiale envoyée au moteur à partir d'un arrêt complet au démarrage. Avec l'option basse, le véhicule démarre très lentement et offre les durées de fonctionnement les plus longues. Si vous utilisez l'option HIGH, vous faites tourner la roue au détriment de l'exécution.

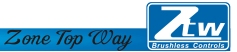

Cela est également très difficile pour les batteries, car la consommation électrique peut être très élevée. Si votre véhicule tombe en panne, hésite ou perd la radiocommande, envisagez de le régler à une valeur inférieure.

- **●** faible L'utilisation de cette option entraîne des durées de fonctionnement plus longues et est plus facile pour les batteries. C'est un bon choix pour les débutants.
- **●** Moyen Medium nécessite plus de batteries et convient aux surfaces à faible traction.
- **●** haut Cette option fournit une accélération complète et nécessite des batteries puissantes pour fournir la charge requise dans ce réglage.
- **●** Très haut Cette option fournit une accélération complète et nécessite des batteries puissantes pour fournir la charge requise dans ce réglage.
- 5. Pourcentage d'inversion du papillon

Utilisez-le pour limiter la puissance disponible en marche arrière. Plus le pourcentage ou le niveau est bas, moins la vitesse est disponible en ordre inverse.

20%, 30%, 40%, 50%, 60% (standard), 70%, 80%, 90%, 90%, 100%.

#### 6. étalonnage des gaz

Utilisez-le pour limiter la puissance disponible avec le starter avant.

Plus le pourcentage est bas, plus la vitesse est faible.

0% (par défaut), 20%, 30%, 40%, 50%, 60%, 70%, 70%, 80%, 90%

7. Pourcentage de freinage

Vous permet de contrôler totalement la quantité de freinage que votre véhicule aura.

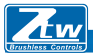

Zone Top Way

10%,20%,30%,40%,50%(la norme),60%,70%,80%,100%

8. Pourcentage de freins stutter

0% (par défaut) 4%, 8%, 12%, 15%, 20%, 25%, 25%, 30%.

Le frein stutter donne au conducteur un pourcentage du frein lorsque l'émetteur est au ralenti. Cela crée la "sensation" d'un moteur brossé.

Les freins Stutter sont utilisés en course pour ralentir un véhicule à l'approche d'un virage, tandis que le conducteur doit appuyer sur le frein à chaque tour.

Essayez de travailler avec pour avoir une idée de la façon dont vous pouvez utiliser cela pour votre piste.

Si vous conduisez sur une forte traction avec des virages serrés, un réglage plus fort devrait fonctionner mieux. Si vous vous promenez dans une zone dégagée, vous constaterez qu'un pourcentage plus faible conduit à un meilleur contrôle. Si vous courez sur des surfaces poussiéreuses ou glissantes, vous voudrez probablement utiliser l'option la plus basse.

9. Rotation du moteur

Normal (par défaut), en arrière

10. plage neutre

Ce paramètre ajuste la quantité de bande morte au ralenti sur la manette des gaz. Ceci est exprimé en millisecondes (MS) et correspond à la hauteur du neutre lorsque vous appuyez sur le déclencheur. Plus la valeur est petite, moins de zone morte ou de mouvement est requis pour que l'ESC commence les fonctions de gaz.

L'utilisation d'une valeur plus élevée pour ce paramètre entraîne une bande morte plus large. 2%, 3%, 4% (standard), 5%, 6%, 10%.

#### Carte de programme LED

1. La carte de programme ZTW avec afficheur à LED est facile à utiliser et à transporter. Toutes les fonctions programmables sont affichées sur la carte de programme.

 $\mathcal Z$ one Top  $\mathcal W$ au

2. allumer le contrôleur. Retirez le câble de signal et branchez-le dans la prise supérieure de la carte de programme, attendez 2 secondes jusqu'à ce que le voyant s'allume.

La première fonction programmable sera affichée si une erreur survient, veuillez la reconnecter.

3. Si le contrôleur n'est pas connecté aux batteries, la carte de programme doit être connectée à une autre source d'alimentation. La plage de tension d'alimentation est comprise entre 5,0 et 6,3V.

4. Appuyez sur le bouton "Menu" sur la carte de programme et sélectionnez une fonction programmable dans un cercle. A ce moment, le numéro de la fonction programmable est affiché sur le côté gauche du voyant, la valeur actuelle sur le côté droit. Appuyez ensuite sur le bouton "Valeur" pour modifier la valeur et appuyez sur le bouton "OK" pour confirmer. Simultanément, les voyants rouges de la carte programme et du contrôleur clignotent. Eteignez le contrôleur, les paramètres modifiés sont stockés dans la mémoire du contrôleur.

5. Appuyez sur le bouton "Réinitialiser" pour restaurer les paramètres par défaut.

## Shenzhen ZTW Model Science & Technology Co.,LŁd

#### www.hrcDistribution.com

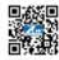

c/o www.hrcDistribution.com c/o www.hrcDistribution.com E-mail:info@hrcDistribution.com